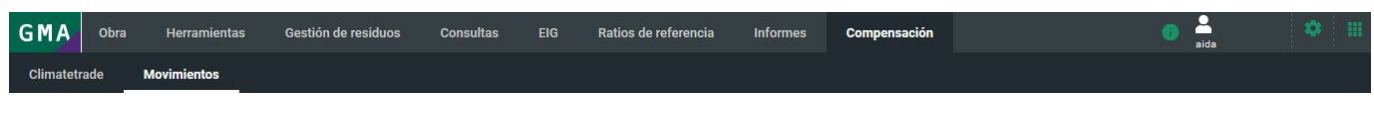

## **Apartado movimientos**

En el apartado movimientos podemos ojear los proyectos en los que hemos realizado una compensación y algunos elementos de este.

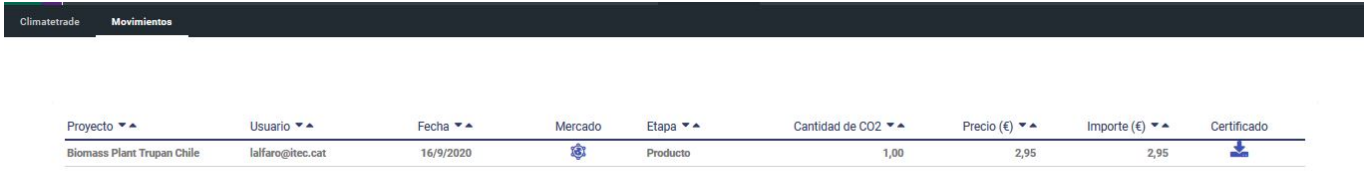

Para descargar el certificado de cada proyecto haremos clic en el icono descarga.

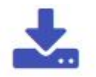

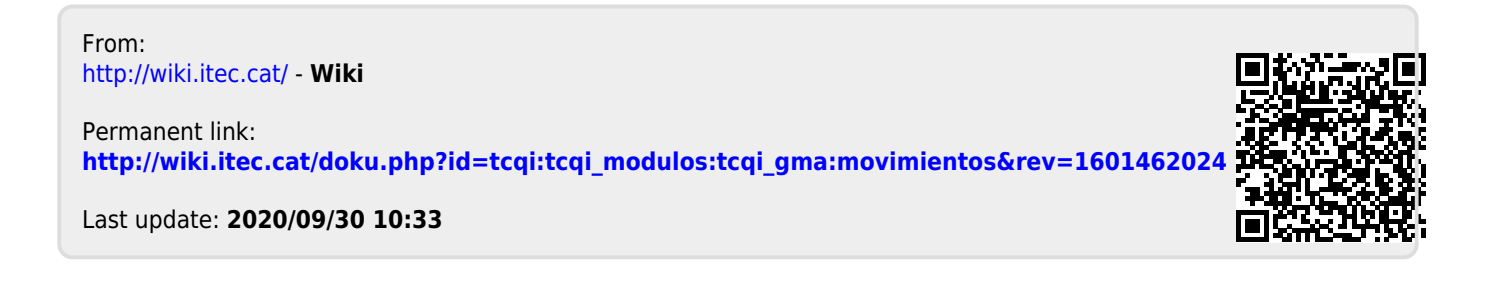